$\bf{DDE}$   $\bf{LON}$ 

 $($  430072)

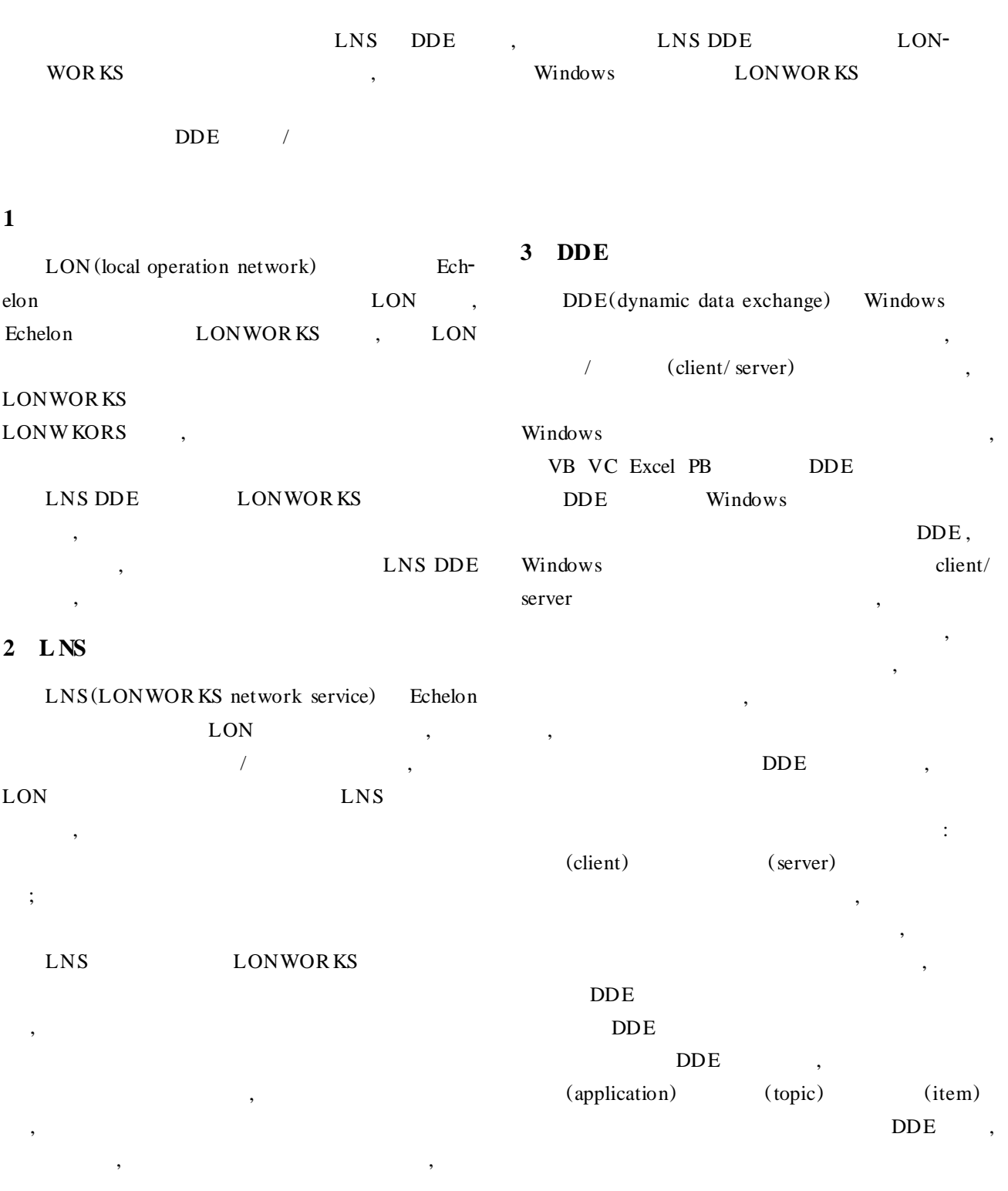

*© 1995-2004 Tsinghua Tongfang Optical Disc Co., Ltd. All rights reserved.*

## **4 INS DDE服务器**

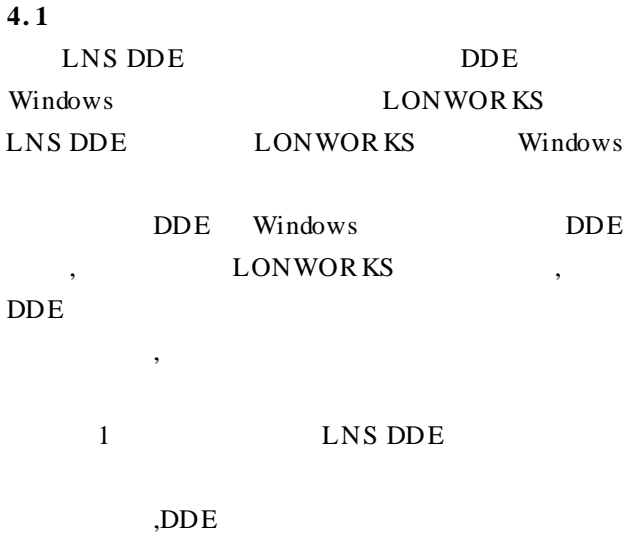

 $\,$  $\overline{\phantom{a}}$ 

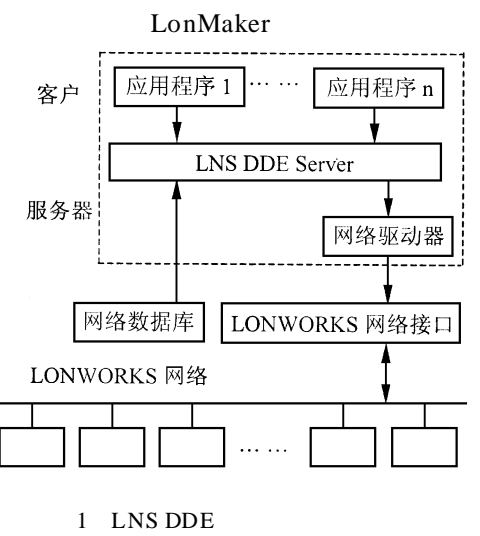

LNS DDE DDE  $(LNS)$ ,

,网络数据库存放在服务器上 ,应用程序在客户机  $\,$  $\frac{R}{\sqrt{N}}$ 

## **4. 2 提供的服务**

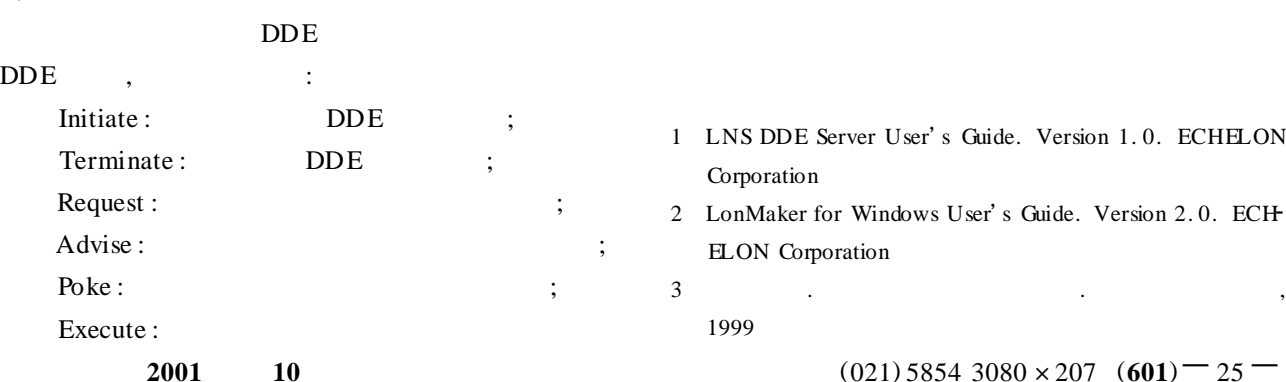

# **4. 3 监控程序的开发环境**

DDE LNS DDE Wisual Basic Excel In Touch LabV IEW

# **5 应用程序监控网络的实现**

VB , VB DDE DDE DDE Link Topic Link Item LinkMode, DDE Link Topic DDE  $,$  DDE ;LinkItem ;LinkMode  $,1$  ,2  $,3$ ,VB Link Topic DDE DDE DDE LinkMode  $\,$ DDE, Shell ,LinkPoke LinkRequest LinkExecute LinkSend 下面具体说明用 VB 编写监控程序的方法。 Labell. LinkTopic = LNSDDE/NET. Subsystem1. DevNV Labell. LinkItem = Device. Value Labell. LinkMode =  $1/$  NET Subsystem1 Device Value  $Label2 = InputBox$  (Please input the SetValue) Label2. LinkPoke // nvoSetValue **6 结束语** LNS DDE  $/$  DDE , the contract of  $\mathcal{L}$ **WOR KS** , where  $\frac{1}{\sqrt{2\pi}}$ LONWOR KS , LONWOR KS  $\mathcal{A}$ 

nide. Version 1.0. ECHELON

 $2$  Suide. Version 2.0. ECH

 $(6080 \times 207)$   $(601)$   $- 25$   $-$ 

*© 1995-2004 Tsinghua Tongfang Optical Disc Co., Ltd. All rights reserved.*

 $\mathcal{D}$